# USER'S MANUAL Of AMD 780V CHIPSET & AMD SB700 Chipset Based M/B for Socket AM2+ 64-bit Quad Core AMD Processor

*No.G03-PA78VM2-H* 

Rev:2.0

Release date: August. 2008

#### **Trademark:**

\* Specifications and information contained in this documentation are furnished for information use only, and are subject to change at any time without notice, and should not be construed as a commitment by manufacturer.

#### **TABLE OF CONTENT**

| <b>CHAP</b> | TER 1 INTRODUCTION OF AMD 780V MOTHERBOARD SERIES |    |
|-------------|---------------------------------------------------|----|
| 1-1         | FEATURES OF MOTHERBOARD                           | 1  |
|             | 1-1.1 SPECIAL FEATURES OF MOTHERBOARD             |    |
| 1-2         | ITEM CHECKLIST                                    | 2  |
| 1-3         | SPECIFICATION                                     |    |
| 1-4         | LAYOUT DIAGRAM & JUMPER SETTING                   | 4  |
| CHAPT       | TER 2 HARDWARE INSTALLATION                       |    |
| 2-1         | INSTALL SOCKET AM2 SUPPORTED AMD PROCESSOR        | 5  |
| 2-2         | INSTALL MEMORY                                    |    |
| 2-3         | EXPANSION CARDS                                   | 6  |
| CHAPT       | TER 3 CONNCTORS, HEADERS & JUMPERS SETTING        |    |
| 3-1         | CONNECTORS                                        |    |
| 3-2         | HEADERS                                           | 9  |
| CHAPT       | TER 4 USEFUL HELP                                 |    |
| 4-1         | HOW TO UPDATE BIOS                                | 12 |
| 4-2         | TROURI E SHOOTING                                 |    |

#### **Environmental Protection Announcement**

Do not dispose this electronic device into the trash while discarding. To minimize pollution and ensure environment protection of mother earth, please recycle.

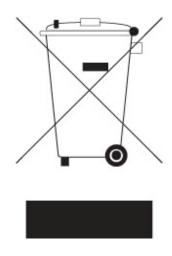

#### **Chapter 1**

### Introduction of AMD 780V Motherboard Series 1-1 Features of motherboard

The AMD780V chipset motherboard series are based on the latest AMD780V Chipset which supports Socket AM2+ dual core and quad core AMD Phenom<sup>TM</sup> processors and 64-bit AMD Socket AM2+/AM2 multi-tasking Socket AM2 Athlon64 X2 processors and Sempron Processors. With an integrated low-latency high-bandwidth DDRII memory controller and a highly-scalable Hyper Transport technology-based system bus up to HT 3.0. AMD780V Platform Processor Chipset motherboard series deliver the outstanding system performance and professional desktop platform solution with the advantages of 64-bit AMD Socket AM2+/AM2 AMD Phenom<sup>TM</sup> processors, Athlon64 X2 processors and the fully compatibility of the next generation operation system.

The AMD 780V Series motherboards support new generation Socket AM2+ processors with an integrated DDR2 memory controller which provides with 200MHz/333MHz/400MHz memory clock frequency for Dual channel DDR2 667 / DDR2 800 DDR2/DDRII 1066 Module up to 4GB. The whole motherboard series are embedded with SB700 chipset that provides ULTRA ATA 133 connectors and Serial ATA2 with RAID 0, 1 and RAID JBOD functions which support up to one IDE device and six Serial ATA2 devices to accelerate hard disk drives and guarantee the data security without failure in advanced computing performance.

The AMD 780V Chipset incorporates ATI Radeon<sup>TM</sup>3100 Graphics with a core frequency of 500MHz featured with DirectX 9.0 compliant 2D/3D graphics processor, Maximum DAC frequency of 400 MHz Resolution up to 2560x1600 (Under condition), refresh rate up to 85MHz delivering incredible graphics and blistering performance. AMD<sup>TM</sup> 790V chipset provides incredible flexibility and unlimited upgrade potential as it supports all Radeon® PCI – E graphics cards on a system configured for either single GPU or next generation multimedia operation. Designed with ATI's unique architecture to optimize speed and stability, this solution is perfect for overclocking – without the need of additional cooling systems.

The 780V series motherboards provide 10/100/1000 LAN functions with RTL8111C PCI-E 10/100/1000 LAN. And the embedded Azalia 6-channel HD SAudio CODEC is fully compatible with Sound Blaster Pro® standards that offer you with the home cinema quality and satisfying software compatibility.

The motherboards offer one PCI-Express x16 graphics slot of 4Gbyte/sec data transfer rate at each relative direction which gets 3.5 times of bandwidth more than AGP 8X and it's up to a peak concurrent bandwidth of 8Gbyte/sec at full speed to guarantee the ultimate GPU computing performance. Two 32-bit PCI slots guarantee the rich connectivity for the I/O of peripherals; the motherboards are designed of tackling the profuse multimedia requirements nowadays.

Embedded USB controller as well as capability of expanding to 8 of USB2.0 functional ports delivering 480Mb/s bandwidth and rich connectivity, these motherboards meet the future USB demands which are also equipped with hardware monitor function on system to monitor and protect your system and maintain your non-stop business computing.

Some special features---CPU Thermal Throttling/ CPU Vcore 7-shift / CPU Smart Fan this motherboard are designed for power user to use the over-clocking function in more flexible ways. But please be caution that the over-clocking maybe cause the fails in system reliabilities. This motherboard provides the guaranteed performance and meets the demands of the next generation computing. But if you insist to gain more system performance with variety possibilities of the components you choose, please be careful and make sure to read the detailed descriptions of these value added product features, please get them in the coming section.

#### **Special Features of Motherboard** 1-1.1

**CPU Smart Fan---**(The Noise Management System (Only support 4-pin CPU cooler))

It's never been a good idea to gain the performance of your system by sacrificing its acoustics. CPU Smart Fan Noise Management System is the answer to control the noise level needed for now-a-day's high performance computing system. The system will automatically increase the fan speed when CPU operating loading is high, after the CPU is in normal operating condition, the system will low down the fan speed for the silent operating environment. The system can provide the much longer life cycle for both CPU and the system fans for game use and business requirements.

#### **CPU Vcore 7-Shift**--- (Shift to Higher Performance)

The CPU voltage can be adjusted up by 13 steps for the precisely over-clocking of extra demanding computing performance.

#### **CPU Thermal Throttling Technology**---(The CPU Overheat Protection Technology)

To prevent the increasing heat from damage of CPU or accidental shutdown while at high workload, the CPU Thermal Throttling Technology will force CPU to enter partially idle mode from 87.5% to 12.5% according to preset CPU operating temperature in BIOS (from 40°C to 90°C). When the system senses the CPU operating temperature reaching the preset value, the CPU operating bandwidth will be decreased to the preset idle percentage to cool down the processor. When at throttling mode the beeper sound can be optionally selected to indicate it is in working.

#### 1-2 Item Checklist

Cable for Serial ATA IDE Port

|                         | AMD780V Platform Processor Chipset based motherboard |
|-------------------------|------------------------------------------------------|
|                         | Cable for IDE                                        |
| $\overline{\mathbf{V}}$ | CD for motherboard utilities                         |
| $\overline{V}$          | Cable for Serial ATA IDE Port                        |

 $\sqrt{}$ AMD780V Platform Processor Chipset motherboard User's Manual

Back panel

#### 1-3 Specification

| Spec                                  | Description                                                                                                    |  |  |
|---------------------------------------|----------------------------------------------------------------------------------------------------|--|--|
| Design                                | * Micro u-ATX form factor 4 layers PCB                                                                                                    |  |  |
|                                       | * size: 20.00 cm*24.5cm                                                                                                    |  |  |
| Chipset                               | * AMD780V Chipset and AMD SB700 Chipset                                                                                                    |  |  |
| CPU Socket AM2+                       | <ul> <li>* Support 64bit AMD Socket AM2+ CPU package utilizes Flip-Chip Pin Grid Array package processor</li> <li>* Support for AMD Socket AM2+ AMD Phenom<sup>TM</sup>, AMD Phenom<sup>TM</sup> FX ,Athlon64 Dual–Core Athlon 64x2 processor, Athlon 64 &amp; Sempron Processors.</li> <li>* Support HT 3.0.</li> </ul>    |  |  |
| Mamany Saakat                         | * 240-pin DDR2 Module socket x 4                                                                                                    |  |  |
| Memory Socket                         | * Support 4 pcs DDR2 667 / DDR2 800/ DDR2 1066Modules Expandable to 4GB                                                                                                    |  |  |
| <b>Expansion Slot</b>                 | * PCI-Express x16 slot 1pcs delivers up to 8 GB/s of concurrent bandwidth.                                                                                                    |  |  |
| Integrate IDE and<br>Serial ATA2 RAID | <ul> <li>* 32-bit PCI slot x 2 pcs</li> <li>* One IDE controllers support PCI Bus Mastering, ATA PIO / DMA and the ULTRA DMA 33/66/100/133 functions that deliver the data transfer rate up to 133 MB/s.</li> <li>* Four Serial ATA2 ports provide 300 MB/sec data transfer rate with RAID 0, 1, JBOD functions.</li> </ul> |  |  |
| Integrated VGA                        | Integrated with ATI Radeon <sup>TM</sup> 3100 graphics     a core frequency of 500MHz                                                                                                    |  |  |
| Integrated VGA                        | <ul> <li>DirectX 9.0 compliant 2D graphics processor</li> <li>supported ATI innovated AVIVO Technology and Multiple Display configurations</li> </ul>                                                                                                    |  |  |
| LAN                                   | <ul> <li>* Integrated RTL8111C PCI-E 10/100 /1000 LAN chip</li> <li>* Supports Fast Ethernet LAN function provide 10/100/1000 Mb /s data transfer rate</li> </ul>                                                                                                    |  |  |
|                                       | * 6-channelALC662 HD Audio Codec integrated                                                                                                    |  |  |
| Optional Audio                        | * Support 6-channel 3D surround & Positioning Audio                                                                                                    |  |  |
| <b>F</b>                              | * Audio driver and utility included                                                                                                    |  |  |
| BIOS                                  | * Award 8MB SPI Flash ROM                                                                                                    |  |  |
| Multi I/O                             | PS/2 keyboard and PS/2 mouse connectors                                                                                                    |  |  |
| Walter 17 O                           | * Floppy disk drive connector x1                                                                                                    |  |  |
|                                       | * 1 * Serial port of 9-pin Block                                                                                                    |  |  |
|                                       | * 1 * VGA port                                                                                                    |  |  |
|                                       | * 1 * VGA port<br>* 1 * DVI port                                                                                                    |  |  |
|                                       | * USB2.0 port x 4 and headers x 2                                                                                                    |  |  |
|                                       | * Audio connector (Line-in, Line-out, MIC/ 6CH Audio)                                                                                                    |  |  |

#### 1-4 Layout Diagram & Jumper Setting

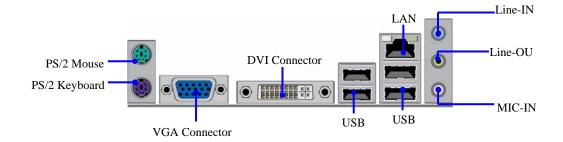

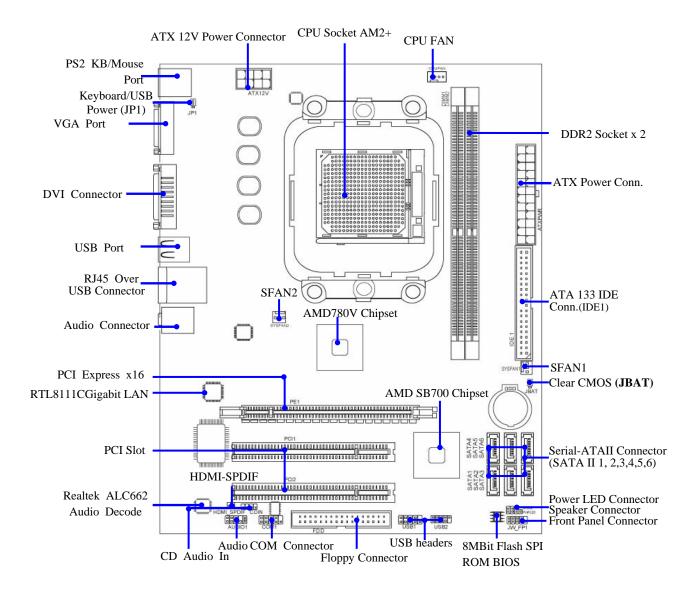

#### **Chapter 2**

#### Hardware Installation

#### 2-1 Install Socket AM2+ Supported AMD Processor

This motherboard provides socket AM2+, referred to as the mPGA940 socket supports AMD Athlon64 processor in the 940 Pin package utilizes Flip-Chip Pin Grid Array package technology.

The CPU that comes with the motherboard should have a cooling FAN attached to prevent overheating. If this is not the case, then purchase a correct cooling FAN before you turn on your system.

# **WARNING!** Be sure that there is sufficient air circulation across the processor's heatsink and CPU cooling FAN is working correctly, otherwise it may cause the processor and motherboard overheat and damage, you may install an auxiliary cooling FAN, if necessary.

To install a CPU, first turn off your system and remove its cover. Locate the ZIF socket and open it by first pulling the level sideways away from the socket then upward to a 90-degree angle. Insert the CPU with the correct orientation as shown below. The notched corner should point toward the end of the level. Because the CPU has a corner pin for two of the four corners, the CPU will only fit in the orientation as shown.

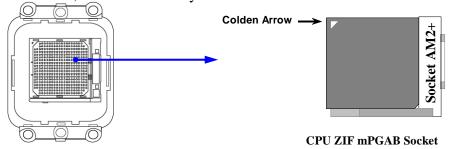

When you put the CPU into the ZIF socket, No force require to insert of the CPU, then press the level to Locate position slightly without any extra force.

#### 2-2 Install Memory

The motherboards provide two 240-pin DDRII DUAL INLINE MEMORY MODULES (DIMM) sites for DDRII memory expansion available from minimum memory size of 128MB to maximum memory size of 4GB DDRII SDRAM.

Valid Memory Configurations of 4-DIMM Design Motherboard

| Bai       | nk      | 240-Pin DIMM                | PCS | Total Memory |
|-----------|---------|-----------------------------|-----|--------------|
| Bank 0, 1 | (DIMM1) | DDRII667/DDRII800/DDRII1066 | X1  | 128MB~2GB    |
| Bank 2, 3 | (DIMM2) | DDRII667/DDRII800/DDRII1066 | X1  | 128MB~2GB    |
| To        | tal     | System Memory (Max. 4GB)    | 4   | 128MB~4GB    |

#### Recommend DIMM Module Combination

- One DIMM Module ----Plug in DIMM1
- Two DIMM Modules---Plug in DIMM1 and DIMM2

Generally, installing DDRII SDRAM modules to your motherboard is very easy, you can refer to figure 2-4 to see what a 240-Pin DDR2 400 / 533 / 667 / 800/1066 SDRAM module looks like.

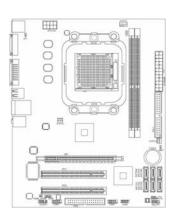

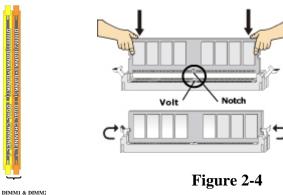

NOTE!

When you install DIMM module fully into the DIMM socket the eject tab should be locked into the DIMM module very firmly and fit into its indention on both sides

#### **Expansion Cards** 2-3

The motherboards offer one PCI-Express x16 graphics slot of 4Gbyte/sec data transfer rate at each relative direction which gets 3.5 times of bandwidth more than AGP 8X and it's up to a peak concurrent bandwidth of 8Gbyte/sec at full speed to guarantee the ultimate GPU computing performance. Two32-bit PCI slots guarantee the rich connectivity for the I/O of peripherals; the motherboards are designed of tackling the profuse multimedia requirements nowadays.

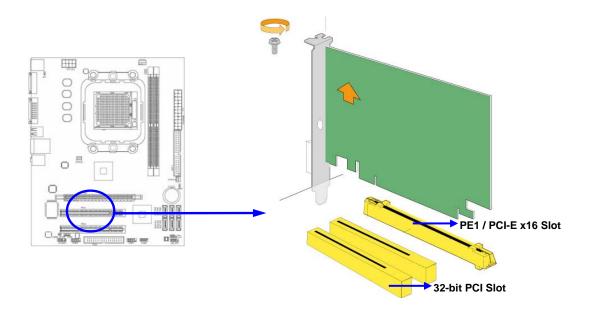

#### **Chapter 3 Connectors, Headers & Jumpers Setting**

#### **3-1 Connectors**

#### **Power Connector** (24-pinblock): ATXPWR1

ATX Power Supply connector: This is a new defined 24-pins connector that usually comes with ATX case. The ATX Power Supply allows using soft power on momentary switch that connect from the front panel switch to 2-pins Power On jumper pole on the motherboard. When the power switch on the back of the ATX power supply turned on, the full power will not come into the system board until the front panel switch is momentarily pressed. Press this switch again will turn off the power to the system board.

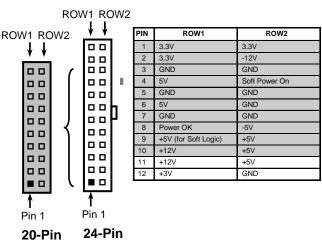

- We recommend that you use an ATX 12V Specification 2.0-compliant power supply unit (PSU) with a minimum of 350W power rating. This type has 24-pin and 4-pin power plugs.
- If you intend to use a PSU with 20-pin and 4-pin power plugs, make sure that the 20-pin power plug can provide at least 15A on +12V and the power supply unit has a minimum power rating of 350W. The system may become unstable or may not boot up if the power is inadequate.

#### **(2)** ATX 12V Power Connector (8-pin block): ATX12V1

This is a new defined 8-pins connector that usually comes with ATX Power Supply. The ATX Power Supply which fully supports AM2 processor must including this connector for support extra 12V voltage to maintain system power consumption. Without this connector might cause system unstable because the power supply can not provide sufficient current for system.

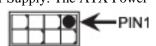

#### (3) PS/2 Mouse & PS/2 Keyboard Connector: KB1

The connectors are for PS/2 keyboard and PS/2 Mouse

#### (4) USB Port connector: CN5

The connectors are 4-pin connectors that connect USB devices to the system board.

#### (5) LAN Port connector: UL1

This connector is standard RJ45 connector for Network The USBLAN1 support 10M/100Mb/1000Mb s data transfer rate

#### (6) Audio Line-In, Lin-Out, MIC, Connector: CN3

This Connector are 3 phone Jack for LINE-OUT, LINE-IN, MIC,

Line-in: (BLUE)

Line-out: (GREEN)

MIC: (PINK)

Audio input to sound chip

Audio output to speaker

Microphone Connector

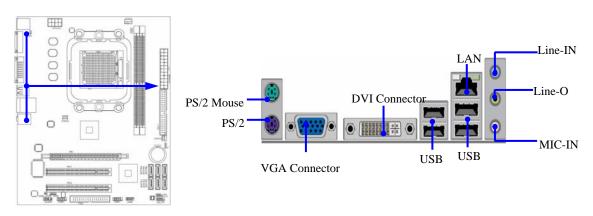

#### (7) Floppy drive Connector (34-pin block): FDD1

This connector supports the provided floppy drive ribbon cable. After connecting the single plug end to motherboard, connect the two plugs at other end to the floppy drives.

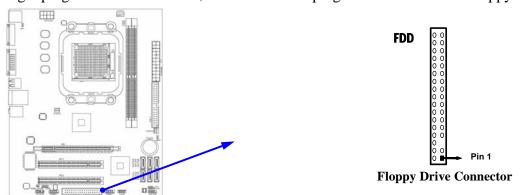

#### (8) Primary IDE Connector (40-pin block): IDE1

This connector connects to the next set of Master and Slave hard disks. Follow the same procedure described for the primary IDE connector. You may also configure two hard disks to be both Masters using one ribbon cable on the primary IDE connector and another ribbon cable on the secondary IDE connector.

Two hard disks can be connected to each connector. The first HDD is referred to as the "Master" and the second HDD is referred to as the "Slave".

For performance issues, we strongly suggest you don't install a CD-ROM or DVD-ROM drive on the same IDE channel as a hard disk. Otherwise, the system performance on this channel may drop.

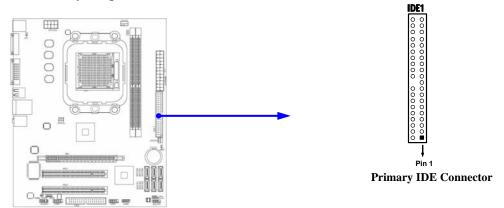

#### (9) Serial-ATAII Port connector:

#### SATAII1 / SATAII2 / SATAII3/ SATAII4/ SATAII5/ SATAII6

These connectors support the provided Serial ATA and Serial ATA2 IDE hard disk cable to connecting the motherboard and serial ATA hard disk.

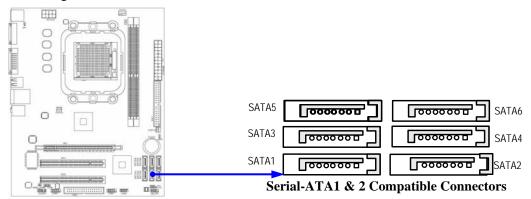

#### (10) D-Sub 15-pin Connector: VGA

VGA is the 15-pin D-Subminiature female connector; it is for the display devices, such as the CRT monitor, LCD monitor and so on.

#### 3-2 Headers

#### (1) Line-Out/MIC Header for Front Panel (9-pin): AUDIO1

These headers connect to Front Panel Line-out, MIC connector with cable.

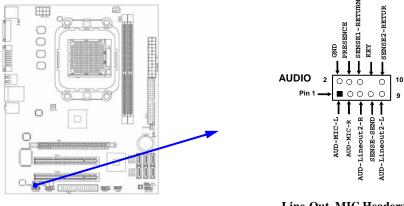

Line-Out, MIC Headers

#### (2) USB Port Headers (9-pin):

#### USB1 / USB2

These headers are used for connecting the additional USB port plug. By attaching an option USB cable, your can be provided with two additional USB plugs affixed to the back panel.

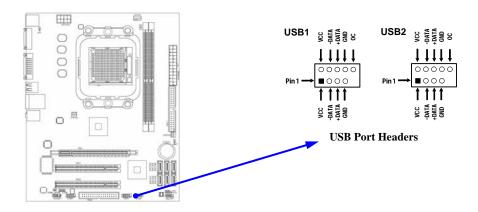

#### (3) Speaker connector: SPEAK1

This 4-pin connector connects to the case-mounted speaker. See the figure below.

#### (4) Power LED: PWR LED1

The Power LED is light on while the system power is on. Connect the Power LED from the system case to this pin.

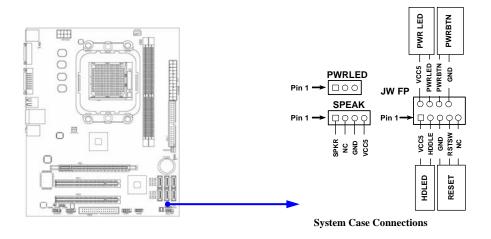

#### (5) FAN Power Headers: SYSFAN1, SYSFAN2 (3-pin), CPUFAN (4-pin)

These connectors support cooling fans of 350mA (4.2 Watts) or less, depending on the fan manufacturer, the wire and plug may be different. The red wire should be positive, while the black should be ground. Connect the fan's plug to the board taking into consideration the polarity of connector.

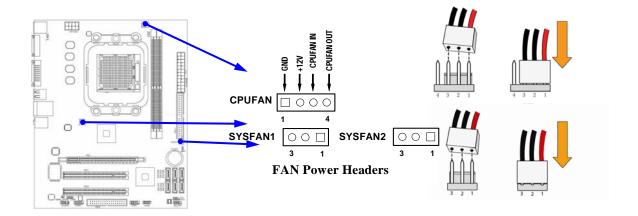

#### (6) CD Audio-In Headers (4-pin): CDIN

CDIN are the connectors for CD-Audio Input signal. Please connect it to CD-ROM CD-Audio output connector.

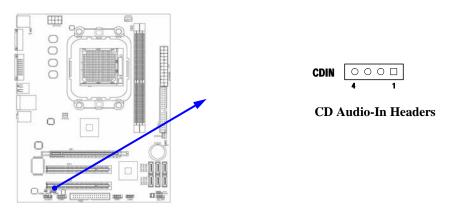

#### (7) Serial COM Port Header: COM1

COM1 is the 9-pin block header. The on-board serial port can be disabled through BIOS SETUP.

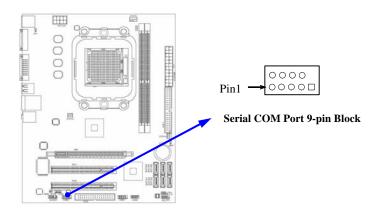

#### **Chapter 4**

## USEFUL HELP 4-1 HOW TO UPDATE BIOS

Before updating the BIOS, users have to check if the "Miscellaneous Control" of BIOS SETUP has the "Flash Part Write Protect" selection. If there is one, users have to "Disable" the "Flash Part Write Protect" selection of the "Miscellaneous Control" in BIOS SETUP. Otherwise the system the will not allow you to upgrade BIOS by Award Flash Utility. If there is no such selection, users can follow the 4 steps directly to update BIOS.

- **STEP 1.** Prepare a boot disc. (you may make one by click START click RUN type SYS A:click OK)
- **STEP 2.** Copy utility program to your boot disc. You may copy from DRIVER CD X:\FLASH\AWDFLASH.EXE or download from our web site.
- **STEP 3.** Download and make a copy of the latest BIOS for AMD780V PPC motherboard series from the web site to your boot disc.
- **STEP 4.** Insert your boot disc into A:,

start the computer, type "Awdflash A:\ AMD780VX.BIN /SN/PY/CC/R" AMD780Vxxx.BIN is the file name of latest BIOS it can be AMD780Va.BIN or AMD780VXb.BIN

SN means don't save existing BIOS data
PY means renew existing BIOS data
CC means clear existing CMOS data
R means restart computer

**STEP 5.** Push ENTER to update and flash the BIOS, then the system will restart automatically.

#### **4-2 Trouble Shooting**

| Problem                                                                                                    | Solution                                                                                                    |
|----------------------------------------------------------------------------------------------------|----------------------------------------------------------------------------------------------------|
| No power to the system to the all power light don't illuminate, fan inside power supply doesn't turn on.                           | <ol> <li>Make sure power cable is security plugged in.</li> <li>Replace cable. 3. Contact technical support.</li> </ol>                                                                                                    |
| System inoperative. Keyboard lights are on, power indicator lights are lit, and hard drive is spinning.                            | Using ever pressure on both ends of the DIMM, press down firmly until the module snaps into places.                                                                                                    |
| System doesn't boot from hard disk drive, can be booted from optical drive.                                                        | 1. Check cable running from disk to disk controller boardMake sure both ends are securely plugged in, check the drive type in the standard CMOS setup. 2. Backing up the hard drive is extremely important .All hard disks are capable of breaking down at any time. |
| System only boots from optical drive .Hard disk can be read and applications can be used but booting from hard disk is impossible. | 1. Back up date and applications files. 2.<br>Reformat the hard drive. Reinstall applications<br>and date using backup disks.                                                                                                    |
| Screen message says "Invalid Configuration" or "CMOS Failure"                                                                      | Review system 's equipment .Make sure correct information on is in setup.                                                                                                    |
| Can not boot system after installing second hard drive.                                                                            | 1. Set master /slave jumpers correctly. 2. Run SETUP program and select correct drive types. Call the drive manufacture for compatibility with other drives.                                                                                                    |

| 13 |  |
|----|--|
|    |  |